МИНИСТЕРСТВО ПРОСВЕЩЕНИЯ РОССИЙСКОЙ ФЕДЕРАЦИИ

**федеральное государственное бюджетное образовательное учреждение высшего образования «Красноярский государственный педагогический университет им. В.П. Астафьева»**

**(КГПУ им. В.П. Астафьева)**

# **МОДУЛЬ 2 "КОММУНИКАТИВНЫЙ" Информационно-коммуникационные технологии в образовании и социальной сфере**

рабочая программа дисциплины (модуля)

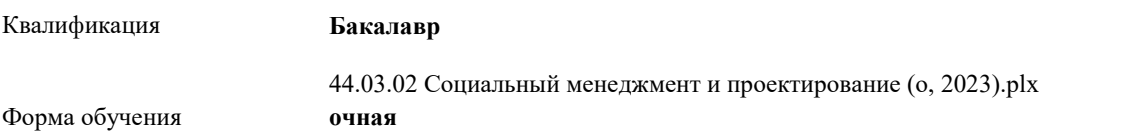

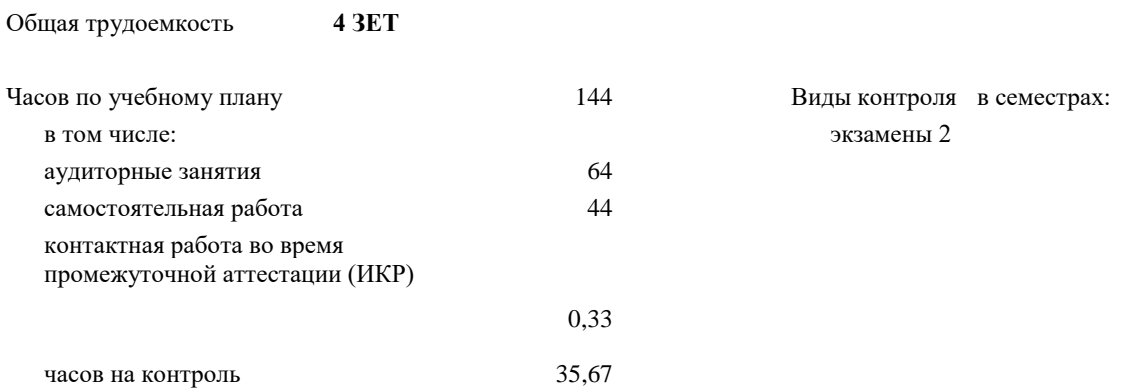

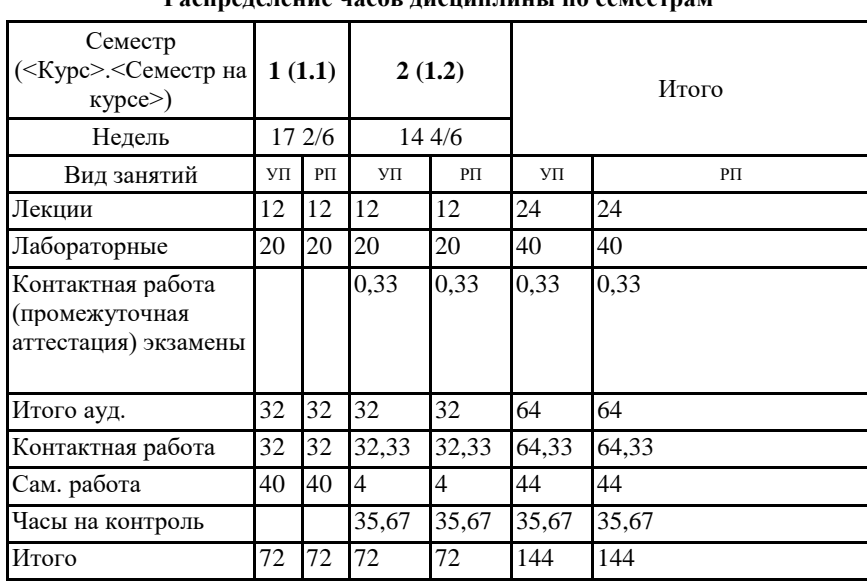

## **Распределение часов дисциплины по семестрам**

#### ДОКУМЕНТ ПОДПИСАН ЭЛЕКТРОННОЙ ПОДПИСЬЮ

Сертификат: 4CD9D374E2F69F6DB7FF82363E44AD3B Владелец: Холина Мария Валерьевна Действителен: с 14.04.2023 до 07.07.2024

Программу составил(и): *кпн, Доцент, Яшина Ирина Александровна*

Рабочая программа дисциплины

#### **Информационно-коммуникационные технологии в образовании и социальной сфере**

разработана в соответствии с ФГОС ВО:

Федеральный государственный образовательный стандарт высшего образования - бакалавриат по направлению подготовки 44.03.02 Психолого-педагогическое образование (приказ Минобрнауки России от 22.02.2018 г. № 122)

составлена на основании учебного плана: Направление подготовки 44.03.02 Психолого-педагогическое образование Направленность (профиль) образовательной программы Социальный менеджмент и проектирование

Рабочая программа одобрена на заседании кафедры **D8 Информатики и информационных технологий в образовании**

Протокол от 03.05.2023 г. № 8

Зав. кафедрой д.п.н., профессор, Пак Николай Инсебович

Председатель НМСС(С) 17.05. 2023 г. № 8 Аёшина Екатерина Андреевна

# **1. ЦЕЛИ ОСВОЕНИЯ ДИСЦИПЛИНЫ (МОДУЛЯ)**

формирование способности и готовности обучающихся к использованию информационно-коммуникационных технологий в качестве инструментов (средств) решения задач учебно-познавательной и будущей профессиональной деятельности

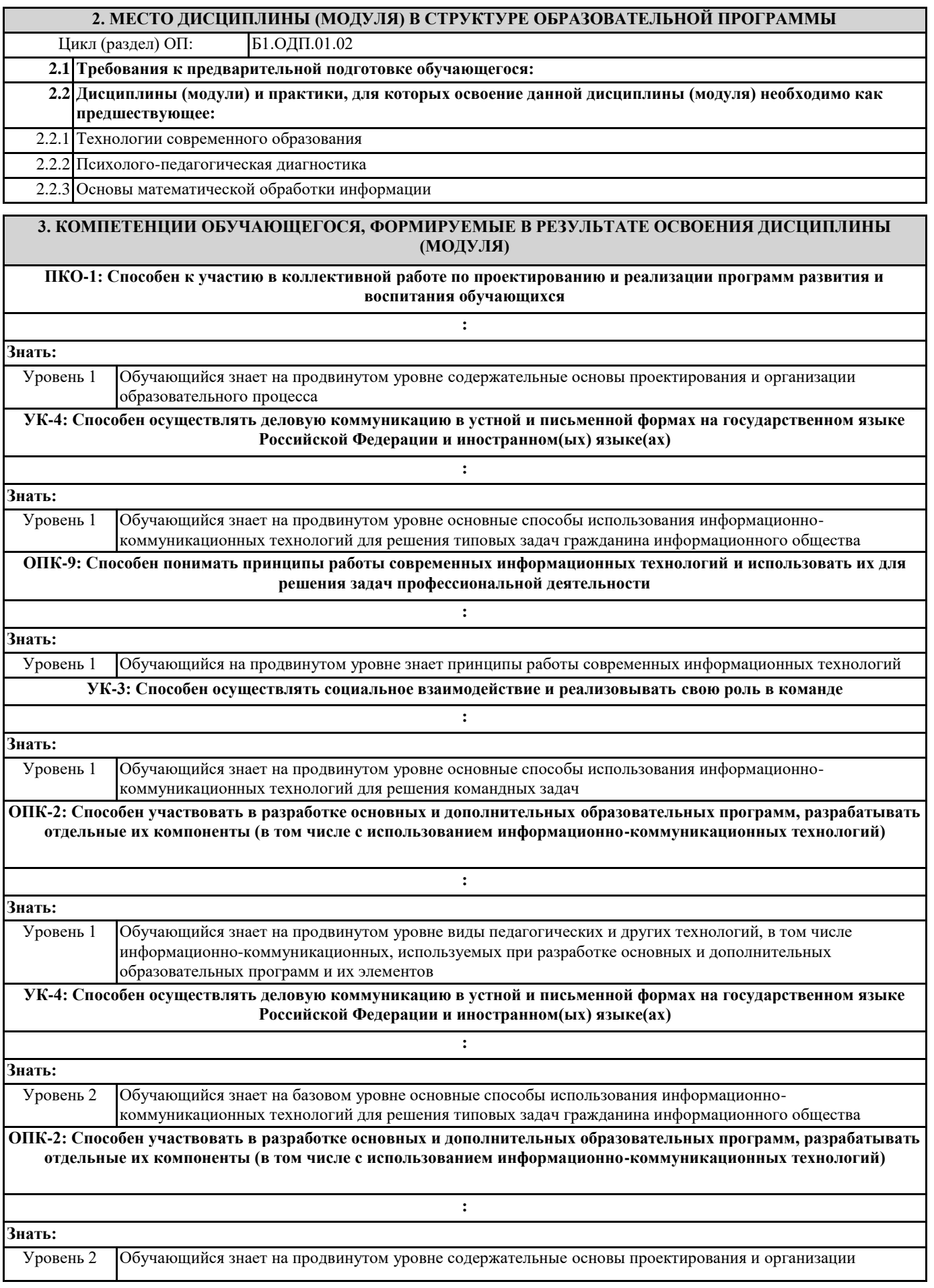

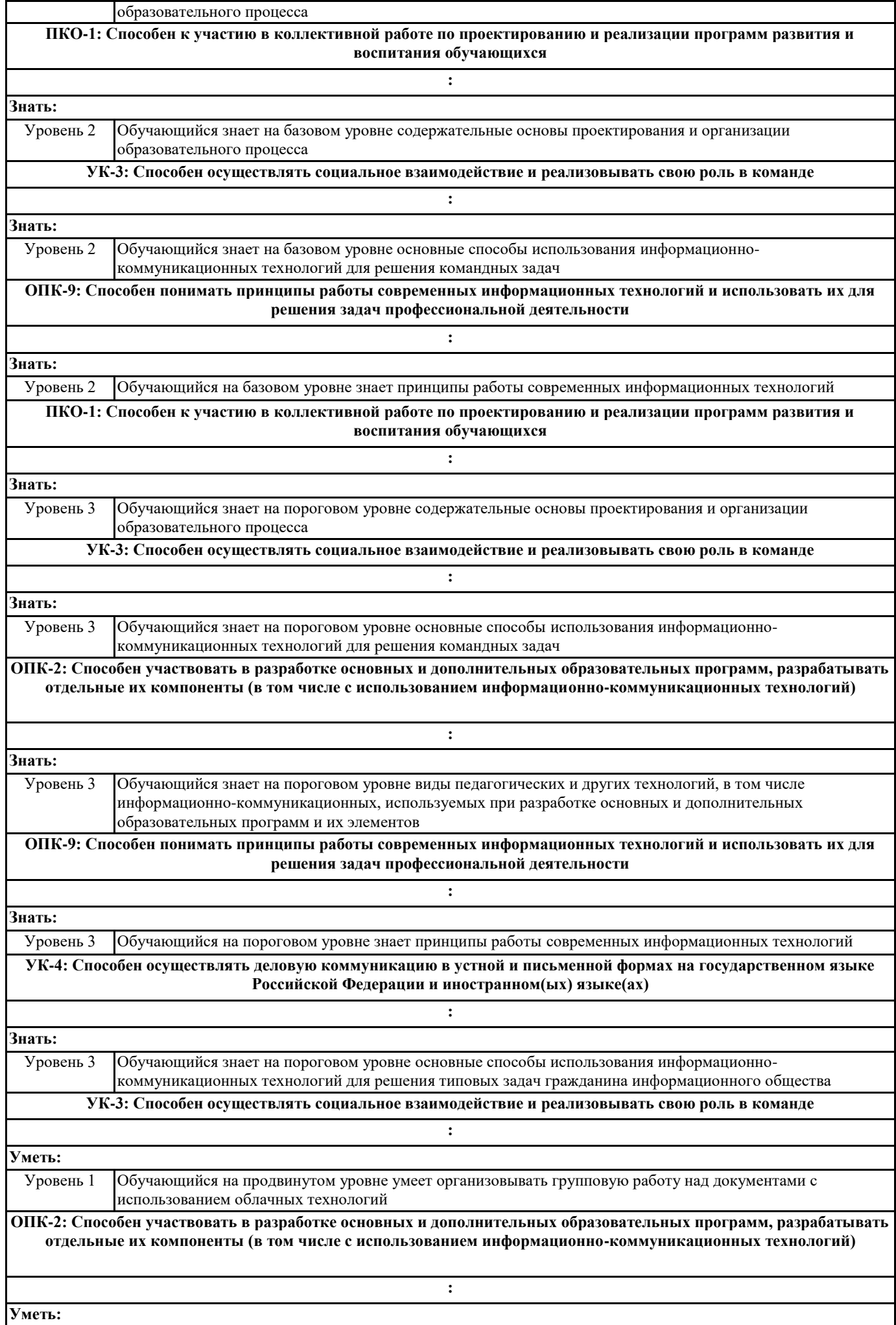

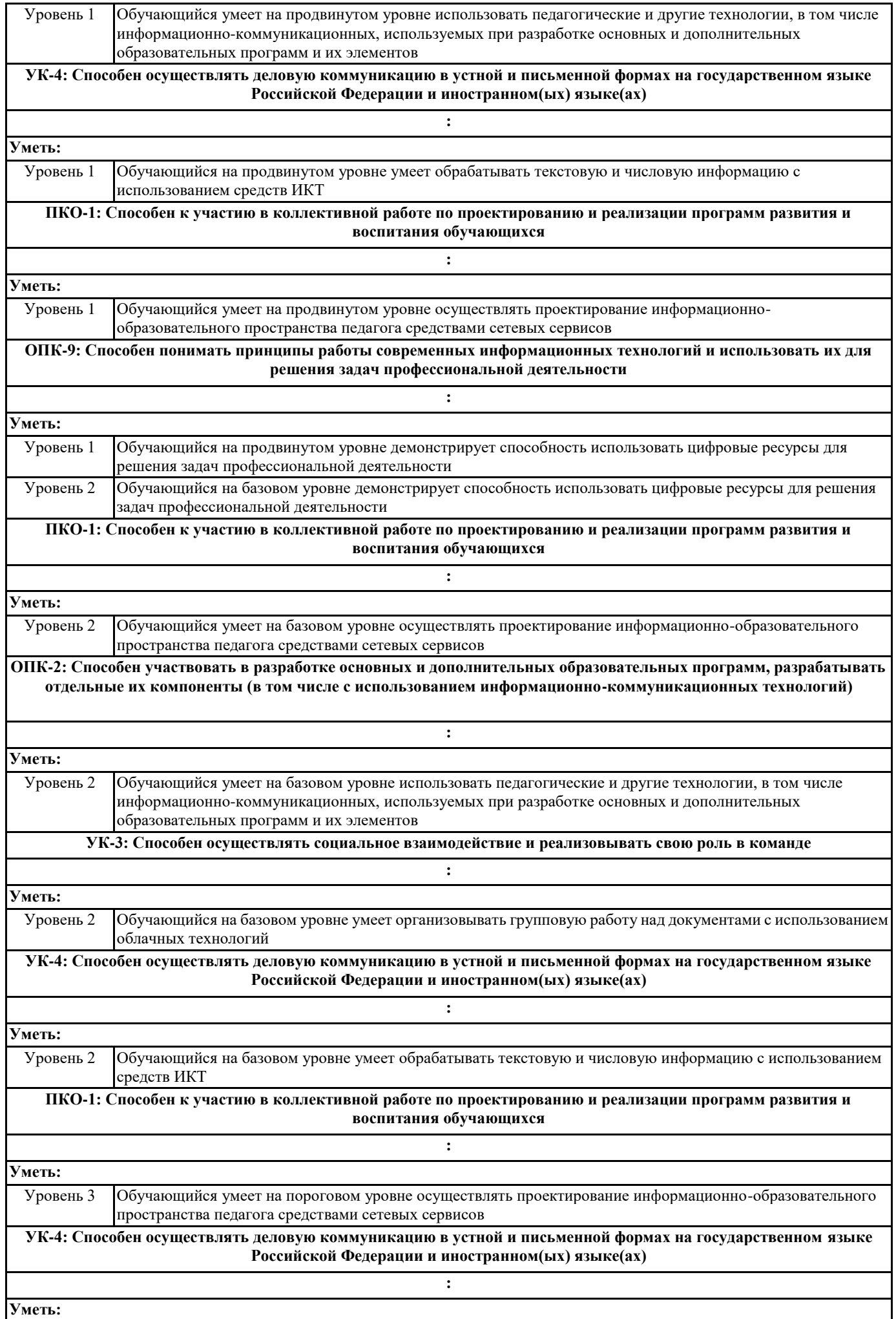

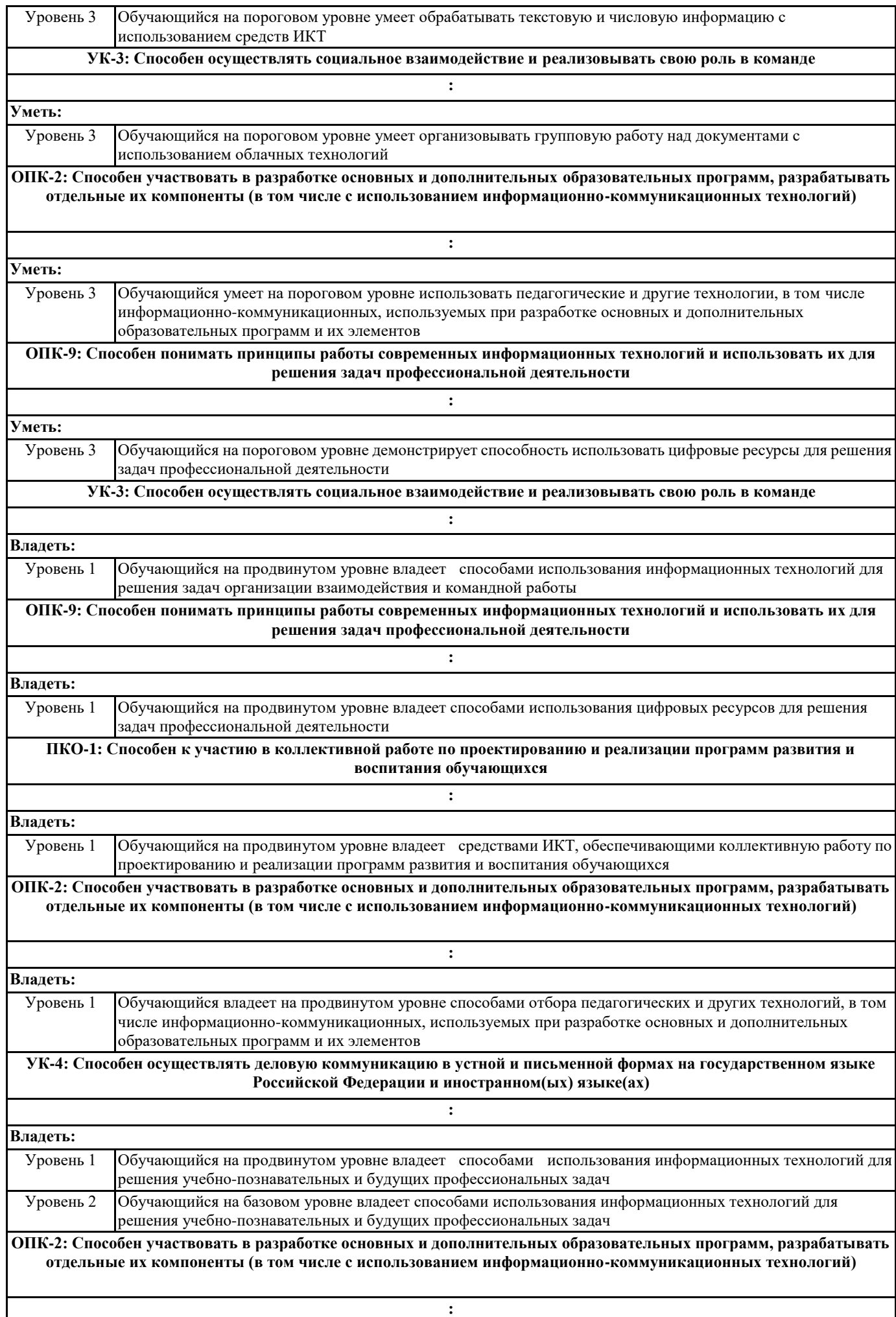

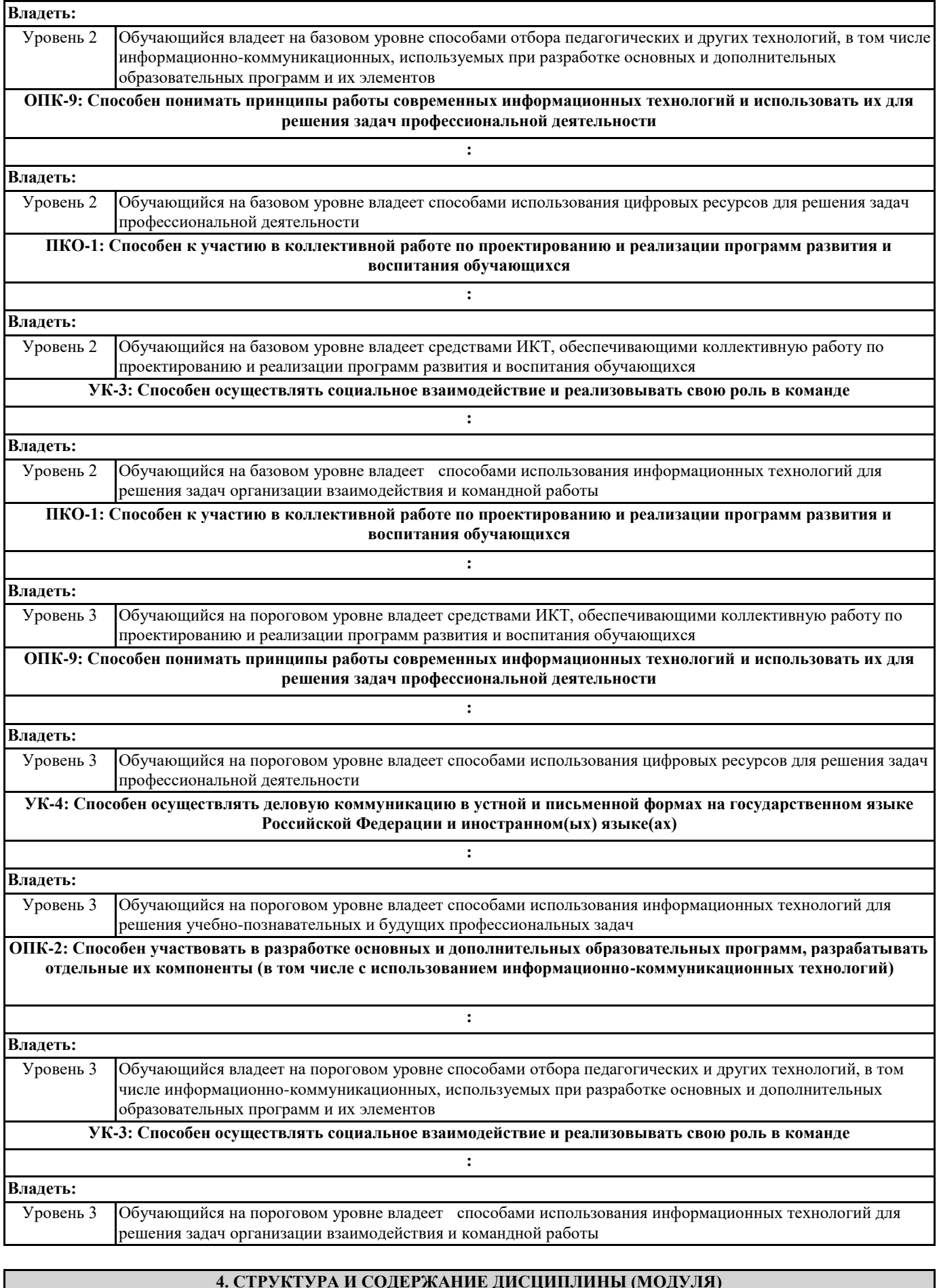

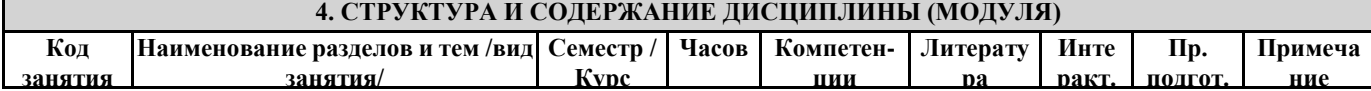

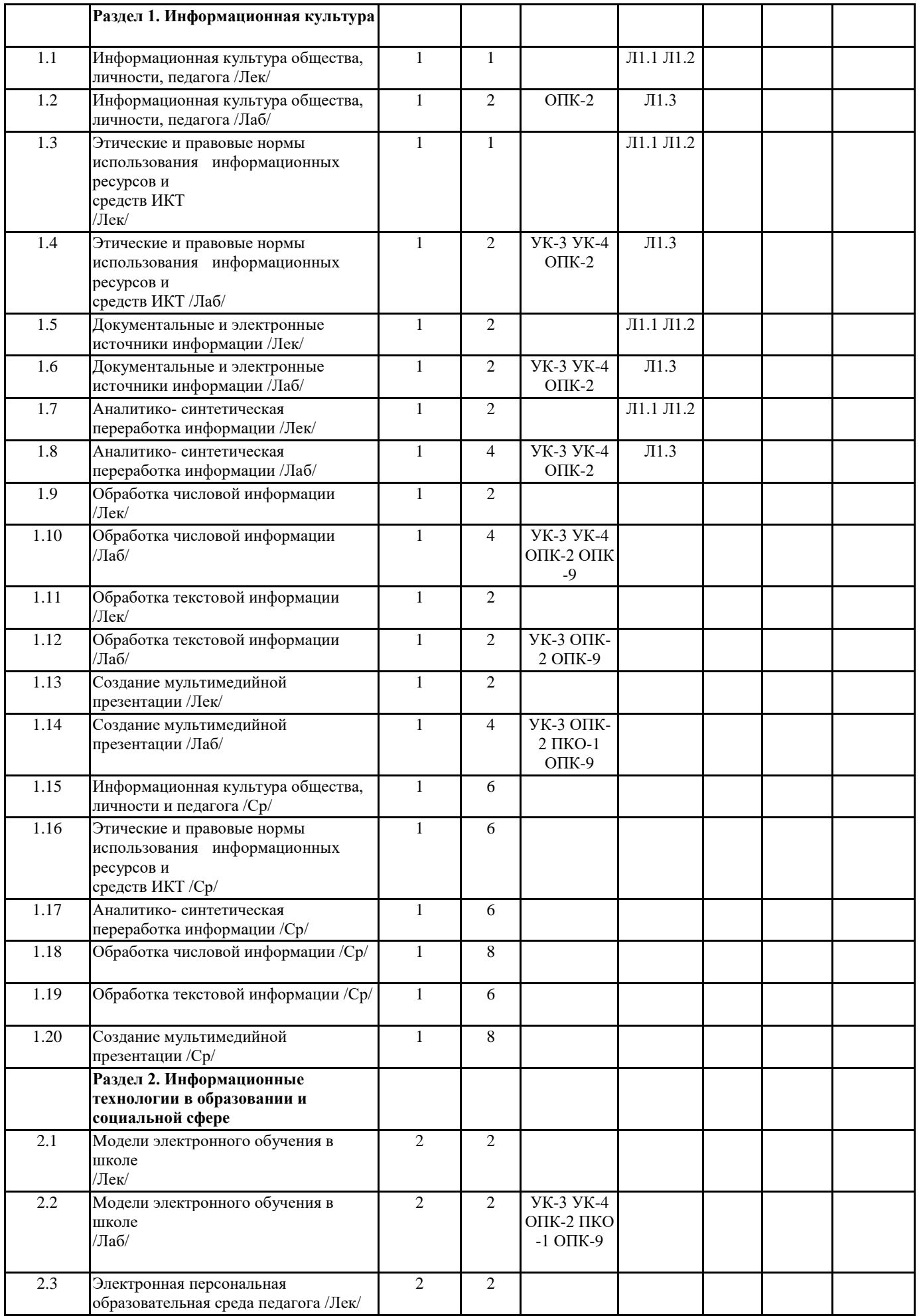

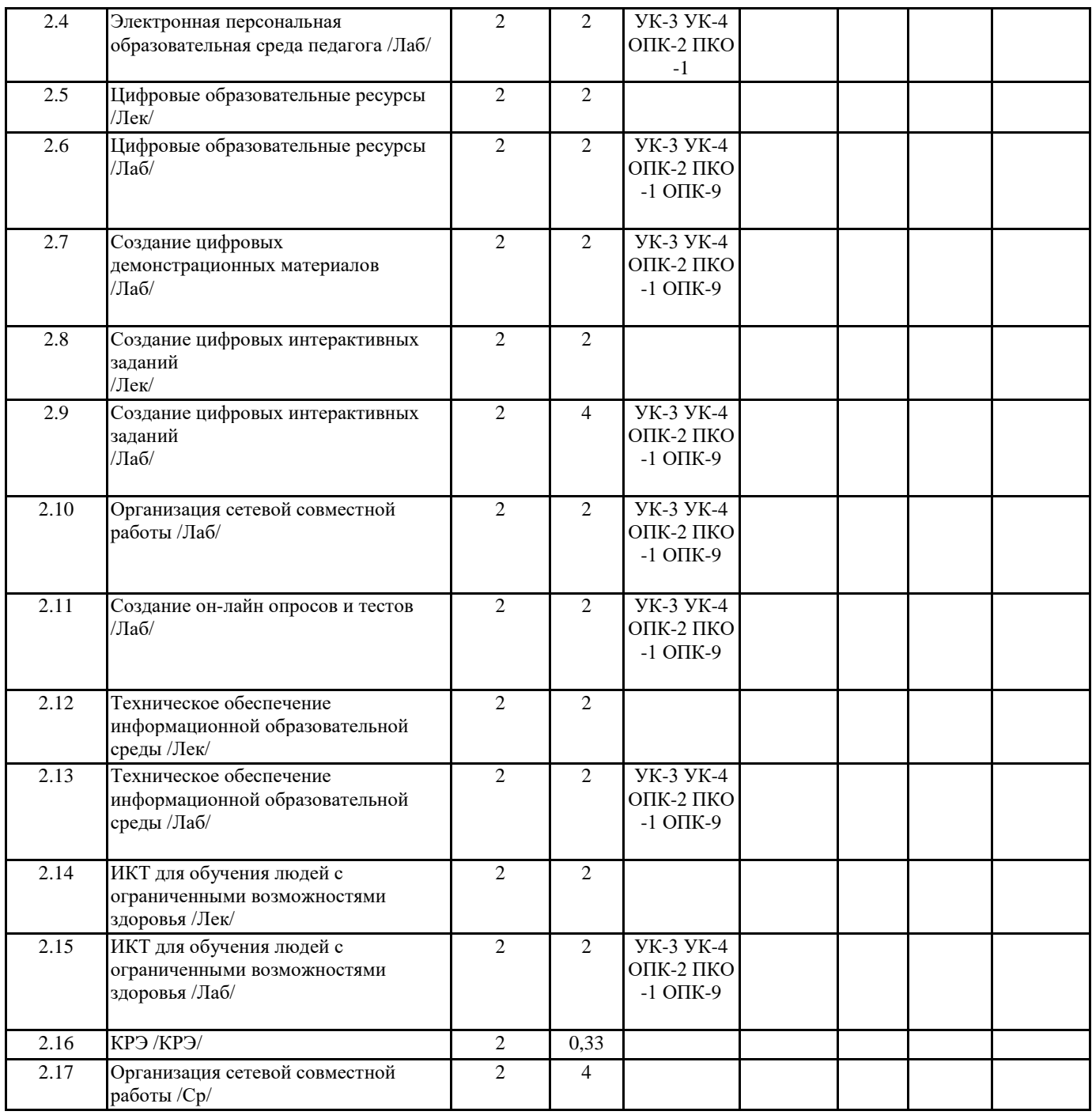

# **5. ОЦЕНОЧНЫЕ МАТЕРИАЛЫ (ОЦЕНОЧНЫЕ СРЕДСТВА) для текущего контроля успеваемости, промежуточной аттестации**

**5.1. Контрольные вопросы и задания**

«Тест по дисциплине»

1. Совокупность информационного мировоззрения и системы знаний и умений, по удовлетворению своих информационных потребностей:

− библиотечная культура

− компьютерная грамотность

− информационная культура

− библиографическая культура

2. Способность человека применять и совершенствовать свои знания и умения посредством использования информационных технологий для самообеспечения любых видов деятельности:

− информационная грамотность

− компьютерные познания

− информационная компетентность

− компьютерная осведомленность

3. Две основные роли преподавателя в электронной персональной образовательной среде:

− поставщик знаний

− потребитель профессионально значимой информации

− куратор контента

- администратор системы управления обучением 4. К системам управления обучением относятся: - Moodle - Edmodo - Google Сайты - Галактика 5. Основная цель педагогического нетворкнига: – заработок в сети - эффективное решение профессиональных задач - организация сетевого обучения - поиск вакансий в сфере образования 6. Сервисы Web 1.0 позволяют пользователям: - просматривать контент - формировать контент - управлять гаджетами - курировать контент 7. Курирование контента это: - сбор ссылок на информацию по определенной тематике - передача информации с курьерской почтой - отслеживание процесса наполнения сайта - распределение ролей пользователей на сайте 8. .... - учреждение, организующее сбор, хранение и общественное использование произведений печати и других документов. 9. Установите соответствие между функцией каталога библиотеки и его названием Поиск источника информации с известным названием Поиск источника информации с известным автором Поиск источника информации по известной тематике Поиск источника информации по известному классификационному индексу Алфавитный Систематический 10. Библиографическая база данных научных публикаций российских учёных: - Elibrary  $-$  Scopus - Web of Science - Google Scholar 11. Процесс мысленного воссоединения целого из частей: – Синтез  $-$ Анализ - Аккумуляция – Интеграция 12. Сведения о документе, позволяющие его идентифицировать, раскрывать его составные части и содержание в целях библиографического поиска - .... 13. Выявление центральной темы, рассмотрению которой посвящен документ, а также основных идей и фактов: - Аннотирование - Индексирование - Реферирование - Анализ 14. Черты научного стиля текста: - Безличность автора - Наличие речевых клише - Образность - Эмоциональность – Обилие вводных слов 15. ... - краткое точное изложение содержания документа, включающее основные фактические сведения и выводы, без дополнительной интерпретации или критических замечаний автора 16. Самая краткая запись текста работы:  $-\prod$ лан – Аннотация  $-$  Pe $\phi$ epar – Конспект 17. Упорядочите результаты аналитико-синтетической обработки текста по убыванию уровня сжатия:  $-\prod$ лан - Тезисы - Конспект 18. Поставьте в соответствие вид конспекта и его описание: - Текстуальный – Плановый - Свободный – индивидуальное изложение текста, т.е. отражает авторские мысли через ваше собственное видение. – конспект отдельных фрагментов материала, соответствующих названиям пунктов предварительно разработанного плана

состоит из отдельных авторских цитат 19. Установите последовательность структурных элементов реферата: – Титульный лист - Содержание - Введение Ссновная часть – Заключение - библиографический список 20. При копировании формулы =  $$A1 + B$2$  из ячейки A1 в ячейку В3 электронной таблицы формула изменится следующим образом:  $=$  \$A2+C\$2  $=$   $$A1 + B$3$  $=$   $$B1 + C$2$  $=$   $$A3 + C$2$ 5.2. Темы письменных работ Лабораторная работа 1. Знакомство с Информационно- образовательными ресурсами университета 1. Активируйте учетную запись обучающегося (http://www.kspu.ru/page14835.html) 2. Войдите в систему "Электронный университет" и познакомьтесь с интерфейсом главной страницы (http://e.kspu.ru/) 2. Войдите в курс "Информационно-коммуникационные технологии в образовании и социальной сфере" и познакомьтесь с интерфейсом с курса 3. Ознакомьтесь с правилами техники безопасности при работе в компьютерном классе и распишитесь в журнале техники безопасности. 4. Ознакомьтесь с возможностями внутренней почты системы "Электронный университет" 7. Создайте аккаунт в Google и отправьте сообщение преподавателю через внутреннюю почту системы "Электронный университет" с указанием группы, фамилии, имени и адреса почтового ящика \*\* @gmail.com Лабораторная работа 2. Этические и правовые нормы использования информационных ресурсов и средств ИКТ 1. Распределитесь на 4 подгруппы 2. Познакомьтесь с описанием ситуаций 3. Выберите 2 ситуации для анализа 4. Познакомьтесь со структурой законов, регулирующих информационное право. Отметьте разделы, пункты, подпункты, содержание которых вам может помочь ответить на вопрос: есть или нет в данной ситуации нарушения законодательства –Конституция РФ -Закон РФ «Об информации, информационных технологиях и о защите информации»  $-\Phi$ едеральный закон "О персональных данных" от 27.07.2006 N 152-ФЗ -Уголовный кодекс РФ –Кодекс РФ об административных правонарушениях" (КоАП РФ) Гражданский кодекс РФ 5. Проанализируйте ситуации с точки зрения информационного права 6. Представьте полученные результаты в кратком устном докладе Лабораторная работа 3. Составление библиографического списка 1. Выберите тему реферата 2. Создайте текстовый документ "Библиографический список" в облачном сервисе Google Диск 3. Отправьте ссылку на документ "Библиографический список" через форму на странице электронного учебного курса 4. Найдите документальные источники информации для реферата в электронном каталоге Краевой библиотеки (https://irbis.kraslib.ru/cgibin/irbis64r/irbis64r 91/cgiirbis 64.exe? C21COM=F&I21DBN=EKU&P21DBN=EKU&S21FMT=&Z21ID=) 5. Зарегистрируйтесь Научной электронной библиотеке eLIBRARY.ru 6. Найдите статьи в научных журналах по теме реферата в библиотеках eLIBRARY.ru и cyberleninka.ru 7. Найдите информацию по теме реферата на сайтах Интернет 8. Оформите ссылки на все найденные источники в соответствии с ГОСТ Р 7.0.5-2008 Библиографическая ссылка. Общие требования и правила составления  $(http://docs.crntd.ru/document/1200063713)$ Примерные темы рефератов История становления информационного общества 1. История развития письменности 2. История развития библиотек 3. История развития компьютерной техники 4. История развития Интернет: от военного инструмента до нейронет 5. История развития социальных сетей 6. Четвертная промышленная революция Перспективы развития информационного общества 1. Интернет вещей в медицине 2. Интернет вещей в образовании 3. Интернет вещей в быту 4. Интернет вещей в сельском хозяйстве 5. Облачные вычисления 6. Big Data - ключевая технология будущего 7. Технологии дополненной реальности

- 8. Квантовые вычисления
- 9. Машинное обучение
- 10. Геоинформационные технологии
- 11. Перспективы развития 3D печати
- 12. Smart-образование
- 13. Профессии будущего в сфере образования
- 14.Интеллектуальные персональные программные агенты
- 15. Образовательные платформы для массового онлайн обучения
- Угрозы информационного общества
- 1. Цифровой след личности
- 2. Мошенничество в Интернете
- 3. Цифровые угрозы детской безопасности
- 4. Защита авторского права в Интернет
- 5. Игровая зависимость
- 6.Интернет зависимость
- 7.Информационные войны
- 8.Манипулирование массовым сознанием в рекламе 9.Проблема пропаганды

терроризма в сети Интернет

- 10. Исчезающие профессии информационного общества
- 11. Защита интеллектуальной собственности педагогического работника

#### Лабораторная работа 4. Написание текста реферата

- 1. Создайте текстовый документ с названием "Реферат" с использованием облачного сервиса Google Диск.
- 2. Организуйте доступ участников рабочей группы (2 человека) и преподавателя к содержанию созданного документа.
- 3. Пользуясь правилами оформления библиографических ссылок (http://e.kspu.ru/mod/page/view.php?id=8362) оформите в документе для совместной
- работы библиографические ссылки на:
- а) 1 книгу, найденную в электронном каталоге Государственной универсальной научной библиотеке Красноярского края
- б) 2 статьи в научных журналах по теме реферата в библиотеке eLIBRARY.ru и cyberleninka.ru
- в) 1 сайт по тематике реферата в Интернет
- 4. Проанализируйте содержание статей из eLIBRARY.ru и cyberleninka.ru, составьте предварительный план реферата в документе "Реферат"
- 5. Напишите цель и задачи реферата во введении реферата
- 6. Отправьте ссылку на реферат через форму на странице электронного курса
- 7. Пользуясь методическими рекомендациями, размещенными на странице электронного курса, завершите написание текста реферата в течении двух недель.
- Лабораторная работа 5. Обработка числовой информации
- 1. Создайте таблицу "Успеваемость" в облачном сервисе Google Диск с помощью приложения Таблицы Google
- 2. В таблице создайте 3 листа: 8А, 8Б, 8В
- 3. Скопируйте в таблицу "Успеваемость" исходные данные
- https://docs.google.com/spreadsheets/d/1P8cf63noZgyxUxi4zGOvyldCqnxWQiYqBSzEsVp\_I8/edit?usp=sharing
- 4. На каждом листе таблицы "Успеваемость" произведите вычисления и постройте диаграммы Для каждого класса:
- 1. Вычислите средний балл каждого ученика с помощью функции AVERAGE()
- 2. Вычислите максимальное значение среднего балла с помощью функции MAX()
- 3. Вычислите минимальное значение среднего балла с помощью функции MIN()
- 4. Округлите средние баллы учеников с помощью функции ROUND ()
- 5. Подсчитайте количество отличников, ударников, троечников и неуспевающих по предмету с помощью математической функции COUNTIF().
- 6. Постройте диаграмму общей успеваемости. Результат должен соответствовать рисунку.
- 5. Подведите общие итоги успеваемости по предмету среди всех классов
- 1. Создайте новый лист "Сводная ведомость"
- 2. Сведите общие данные на один лист (используя ссылки на другие листы)
- 3. Постройте диаграмму, позволяющую сравнить результаты по классам. Результат должен соответствовать рисунку
- 6. Отправьте ссылку на реферат через форму на странице электронного курса

Лабораторная работа 6. Оформление текста реферата

Отформатируйте подготовленный реферат с использованием приложения Google

- Документы в соответствии и инструкцией.
- 1. Установите параметры страницы
- В документе с текстом реферата установите поля:
- верхнее и нижнее по 20 мм,
- правое 15 мм, левое 30 мм
- ориентация листа книжная (вертикальная)
- 2. Осуществите набор текста в соответствии с правилами
- 1. Все слова разделяются только одним пробелом.
- 2. Необходимо использовать неразрывный пробел (Ctrl+Shift+Space) в следующих
- случаях:
- между двумя инициалами и инициалами и фамилией, например: И.˚И. ˚Иванов;
- между числами и относящимися к ним единицами измерения, например: XVIII˚в., 250˚км., 2012˚г.

• между сокращенными обращениями и фамилией, например: г-н˚Иванов, г.˚Москва;

• между знаком номера (№) и параграфа (§) и относящимся к ним числам, например: №˚34, §˚2;

• внутри сокращений и т.˚д., и т.˚п. 2. Знаки препинания примыкают к предыдущему слову.

3. Скобки и кавычки всех видов примыкают к первому и последнему слову заключенного в них текста.

4. Текст разрывается только в конце абзаца.

5. Отступы в начале абзаца делаются с помощью линеек, а не несколькими пробелами подряд.

6. Новый раздел текста (глава, параграф) начинается с нового листа. Переход на новый лист делается с помощью вставки разрыва страницы, а не с помощью вставки пустых

абзацев (клавиша Enter).

7. Переносы слов в заголовках запрещены

8. Точка в конце заголовка не ставится, только авторские знаки — восклицательный, вопросительный, многоточие

9..Заголовок текстового документа должен представлять собой единый абзац, поэтому, при необходимости разделения длинного заголовка на несколько строк используется символ конца строки (клавиши Shift+Enter), но никогда Enter!

3. В документе с текстом реферата вставьте разрывы страниц после каждого раздела

4. В документе с текстом реферата вставьте номера страниц (на титульном листе номер не ставить)

5. Выделите весь текст документа и очистите форматирование

6. Выделите весь текст документа и установите параметры шрифта в соответствии с требованиями к оформлению реферата

• Гарнитура - Times New Roman

• Кегль 14 пт)

7. Выделите весь текст документа и установите параметры абзацев в соответствии с требованиями к оформлению реферата

• Расстояние перед, после абзаца - 0,

• Междустрочный интервал 1,5

• Отступы от краев полосы набора– 0

• Каждый абзац должен начинаться с красной строки. Отступ в красной строке - 1,25

• Выравнивание текста – по ширине

8. Отформатируйте все списки в документе, в том числе библиографический список

9. Отформатируйте все заголовки в документе с помощью стилей: Заголовок 1: Введение, Заключение, Библиографический список Заголовок 2: Заголовки параграфов

10. Вставьте автоматическое оглавление реферата после титульного листа

Лабораторная работа 7. Создание мультимедийной презентации

Создайте презентацию доклада по материалам реферата с использованием приложения

Google Презентации в соответствии и инструкцией. 1. Создайте пустую презентацию с помощью приложения Google Презентации. Измените формат слайда с Широкоэкранного

(16:9) на Стандартный (4:3)

2. Установите макет 1-го слайда «Титульный слайд»

3. Установите макет 2-го слайда «Заголовок и текст»

4. Выберите тему для оформления слайдов с учетом требований к учебным презентациям

5. Измените выбранный шаблон, установив шрифты без засечек (Arial, Verdana и др.)

6. Добавьте текстовое поле на титульный слайд. Вставьте информацию о названии вуза, тему реферата, сведения об авторе, год.

7. В примечаниях к слайдам поместите текст доклада (старайтесь, чтобы не дублировал текст на слайде)Создайте слайды, иллюстрирующие ход решения задач и выводы по каждой задаче исследования

8. На предпоследнем слайде с названием «Заключение» сформулируйте основные выводы и результаты, полученные в процессе работы над рефератом

9. На последнем слайде приведите список библиографических ссылок на основные источники информации, использованные

при подготовкереферата

10. Отправьте ссылку на презентацию на проверку преподавателю через форму на странице электронного курса

11. Скачайте файл с презентацией в формате pdf с Диска Google и отправьте его на проверку через форму на странице электронного курса

Лабораторная работа 8. Модель смешанного обучения «Ротация станций»

1. Распределитесь на 3 группы

2. Выполните задания на станциях «Станция работы с учителем»,

«Станция онлайн-работы», «Станция проектной работы» в соответствии с маршрутным листом

3. Заполните групповой отчет:

− Сформулируйте основную цель работы на каждой станции

− Определите уровни интеграции информационных технологий в процесс обучения на каждой из станций (подмена,

приращение, перепроетирование, переопределение)

− Опишите организационные проблемы, которые могут возникнуть на каждой из станций и способы их устранения.

4. Отправьте отчет через форму на странице курса

Лабораторная работа 9. Структура и содержание электронной персональной образовательной среды педагога

Задания:

1. Зарегистрируйтесь в сервисе https://raindrop.io/, используя аккаунт google

2. Познакомьтесь с инструкцией по созданию коллекции закладок в raindrop.io

3. Создайте коллекции закладок, в соответствии с предложенной структурой

4. Создайте ментальную карту, отражающую структуру средств формирования Интернет-инфраструктуры персональной образовательной среды педагога с

помощью сервиса https://www.mindomo.com/ru/

5. Создайте ссылки на коллекции, созданные в п. 3 и прикрепите их к узлам ментальной карты

6. Отправьте ссылку на ментальную карту с информацией о средствах формирования ЭПОС через форму на странице электронного курса

12. Лабораторная работа 10. Цифровые образовательные ресурсы как средства достижения образовательных результатов 1. Перейдите на сайты с коллекциями ЦОР:

• Российская электронная школа https://resh.edu.ru/

• LearningApps.org https://learningapps.org/

• Школьная коллекция http://school-collection.edu.ru/

• Математические этюды http://www.etudes.ru/

• Виртуальные лаборатории по физике http://www.allfizika.com/article/index.php?id\_article=110

2. Найдите на указанных сайтах ЦОР с разными уровнями интерактивности:

а) ЦОР, взаимодействие с которым осуществляется на условно-пассивном уровне б) ЦОР, взаимодействие с которым осуществляется на условно-активном уровне в) ЦОР,

взаимодействие с которым осуществляется на деятельностном уровне

3. Сформулируйте образовательный результат, достижение которого проверяется с помощью каждого из найденных ЦОР в SMART формате

4. Укажите уровень образовательного результата по таксономии Блума

5. Отправьте ответ через форму на электронном учебном курсе

Лабораторная работа 11. Создание цифровых демонстрационных материалов

1. Создайте презентацию в сервисе Emaze по образцу (https://www.emaze.com/ru )

2. Разместите готовую презентацию в сервисе для создания и хранения презентаций Сalameo (https://ru.calameo.com/ )

3. Создайте интерактивное видео с использованием сервиса EDpuzzle (https://edpuzzle.com/ ) на основе готового учебного видео из youtube.com

4. Создайте интерактивное видео с использованием сервиса h5p.org (https://h5p.org)

Лабораторная работа 12. Создание интерактивных заданий

1. Создайте 1 набор карточек по своему предмету с помощью сервисаQuizlet (https://quizlet.com/ ) и

− Укажите вид созданных заданий по форме ввода ответа

− Скопируйте ссылку на задание в форму для отправки ответов

Тексты для карточек:

Дисфония — отсутствие или расстройство фонации вследствие патологических изменений голосового аппарата Брадилалия — патологически замедленный темп речи.

Тахилалия — патологически ускоренный темп речи.

Заикание — нарушение темно-ритмической организации речи, обусловленное судорожным состоянием мышц речевого аппарата

Дислалия — нарушение звукопроизношения при нормальном слухе и сохранной иннервации речевого аппарата.

Ринолалия — нарушения тембра голоса и звукопроизношения, обусловленные анатомофизиологическими дефектами речевого аппарата.

Дизартрия — нарушение произносительной стороны речи, обусловленное недостаточностью иннервации речевого аппарата. Алалия — отсутствие или недоразвитие речи вследствие органического поражения речевых зон коры головного мозга во

внутриутробном или раннем периоде развития ребенка.

Афазия — полная или частная утрата речи, обусловленная локальными поражениями головного мозга.

Дислексия — частичное специфическое нарушение процесса чтения.

Дисграфия — частичное специфическое нарушение процесса письма.

2. Создайте 2 интерактивных задания с помощью сервиса LearningApps

(http://learningapps.org/ )

− Зарегистрируйтесь в сервисе learningapps

− Посмотрите задания по своему предмету

− Найдите готовое указательное задание, клавиатурное задание (см. виды заданий по форме ввода ответа)

− Посмотрите как они устроены, замените настройки готового задания своими настройками

− Сохраните измененное задание (оно появится в разделе "Мои упражнения")

− Скопируйте ссылку на задание в форму для отправки ответов на странице курса

3. Создайте 1 интерактивное задание с помощью сервиса HP5.org (https://h5p.org/ )

− Войдите в сервис hp5.org с помощью аккаунта Google

− Создайте манипулятивное задание (см. виды заданий по форме ввода ответа)

− Скопируйте ссылку на задание в форму для отправки ответов

Лабораторная работа 13. Организация совместной работы обучающихся в сети

2. Примите участие в занятии, проводимом с использованием технологии РКМЧП.

3. Создайте электронную среду для реализации этого занятия с использованием виртуальной доски Miro (https://miro.com/) и приложений Google Диск

На виртуальной доске выделите зоны для:

- реализации приема "Мозговой штурм" (когда жил, где жил, чем занимался мистер X)

- реализации приема "Верные и неверные утверждения"

- реализации приема "ИНСЕРТ" (работа с текстом, размещенном на облачном диске)

- составления итогового кластера.

Лабораторная работа 14. Создание он-лайн опросов и тестов

1. Создайте мобильный опрос с помощью сервиса Plickers

(https://www.plickers.com) для игры "Две правды, одна ложь"

2. Создайте опрос с помощью Форм Google по образцу

3. Создайте тест в Онлайн ТестПад (https://onlinetestpad.com/ru) по образцу

4. Отправьте ссылки на опросы через форму на странице электронного курса

Лабораторная работа 15. Использование интерактивной доски для работы с цифровыми образовательными ресурсами

1. Создайте интерактивное задание с использованием программного обеспечения интерактивной доски

2. Продемонстрируйте приемы работы с интерактивным заданием с использованием инструментов интерактивной доски 3. Отправьте файл с интерактивным заданием через форму на электронном учебном курсе

Лабораторная работа 16. Выбор аппаратуры и программного обеспечения для рабочего места ученика с ограниченными возможностями здоровья

Ваша школа проводит конференцию и вы ожидаете, что могут быть участники с ограниченными возможностями по здоровью (не уточнено с какими). Вам необходимо

обеспечить необходимые условия для таких гостей.

- Сформируйте группы, для поиска ответа по каждой отдельной проблеме.

- Организуйте поиск информации

– Составить подробный список оборудования и ПО и обоснуйте свой выбор.

5.3. Оценочные материалы (оценочные средства)

«Портфолио работ»

Позволяет студенту продемонстрировать приобретенные знания и их практическую реализацию на примере фрагмента портфолио работ, разработанного

в процессе освоения дисциплины.

Инструкция по созданию портфолио:

1. Войти в свой аккаунт Google

2. Открыть приложение Google Сайты https://sites.google.com

3. Создать новый сайт "Экзаменационная работа (ФИО, группа)"

4. Внедрить на страницу сайта ЦОР, созданные на занятиях 2 семестра.

Вопросы для собеседования по продуктам, представленным в портфолио:

1. Модели электронного обучения

Необходимо найти в Интернет описания школьных уроков, построенных по моделям «ротация станций», «перевернутый класс» и разместить ссылки на них в портфолио. Рассказ о моделях смешанного обучения строить, опираясь на найденные примеры.

2. Назначение и структура электронной персональной образовательной среды педагога

Структуру ЭПОС необходимо показать с использованием ментальной карты, созданной в ходе выполнения Лабораторной работы №1.

3. Понятие ЦОР. Уровни интерактивности ЦОР

Необходимо назвать уровни интерактивности для выбранных преподавателем ЦОР из портфолио, о также на примерах из коллекций ЦОР в Интернет

4. Виды ЦОР по дидактическим целям

Необходимо назвать вид ЦОР по дидактической цели для выбранных преподавателем ЦОР из портфолио, о также на примерах из коллекций ЦОР в Интернет

5. SMART-формат образовательных результатов

Необходимо сформулировать образовательный результат, для указанного преподавателем ЦОР из портфолио и показать, что формулировка соответствует требованиям SMART - формат. Уровни образовательных результатов по таксономии Блума. Необходимо определить уровень образовательных результатов, проверяемых ЦОР из портфолио.

6. Веб-технологии для создания цифровых демонстрационных материалов

Необходимо перечислить названия и основные возможности сервисов, использованных при создании цифровых демонстрационных материалов из портфолио.

7. Вилы интерактивных заланий по форме ввола ответа

Необходимо назвать вид по форме ввода ответа для указанного преподавателем ЦОР из портфолио.

8. Веб-технологии для создания интерактивных заданий

Необходимо перечислить названия и основные возможности сервисов, использованных при создании интерактивных заданий из портфолио.

9. Веб-технологии для организации совместной деятельности

Необходимо перечислить названия и основные возможности сервисов, использованных для организации пространства для совместной леятельности на

примерах из портфолио.

10. Педагогический тест. Педагогическое тестирование. Формы тестовых заданий

Необходимо привести примеры тестовых заданий разных форм из теста, размещенного в портфолио

11. Веб-технологии для создания опросов и тестов

Необходимо перечислить названия и основные возможности сервисов, использованных при создании опросов и тестов из портфолио.

12. Технические средства электронного обучения

Необходимо показать базовые возможности панели инструментов интерактивной доски на примере

13. Программное обеспечение интерактивных досок

Необходимо показать базовые возможности программного обеспечения для интерактивной доски на примерах из

### портфолио.

14. Использование ИКТ в обучении детей-инвалидов

Необходимо назвать примеры технических средств и программного обеспечения для организации рабочего места обучающихся с ограниченными

возможностями здоровья.

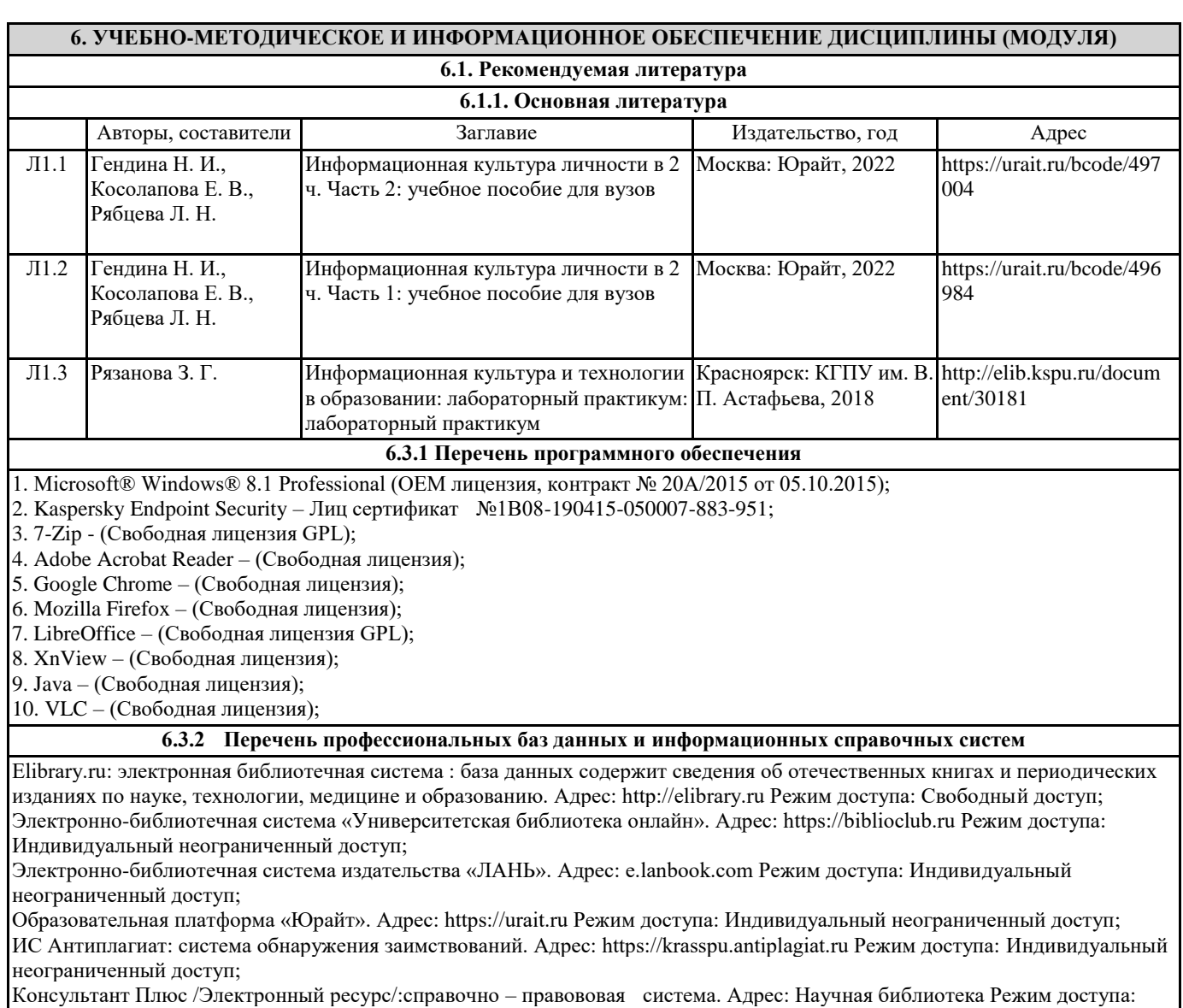

Локальная сеть вуза;

# **7. МАТЕРИАЛЬНО-ТЕХНИЧЕСКОЕ ОБЕСПЕЧЕНИЕ ДИСЦИПЛИНЫ (МОДУЛЯ)**

Перечень учебных аудиторий и помещений закрепляется ежегодным приказом «О закреплении аудиторий и помещений в Федеральном государственном бюджетном образовательном учреждении высшего образования «Красноярский государственный педагогический университет им. В.П. Астафьева на текущий год» с обновлением перечня программного обеспечения и оборудования в соответствии с требованиями ФГОС ВО, в том числе:

1. Учебные аудитории для проведения занятий лекционного типа, занятий семинарского типа, курсового проектирования (выполнения курсовых работ), групповых и индивидуальных консультаций, текущего контроля успеваемости и промежуточной аттестации

2. Помещения для самостоятельной работы обучающихся

3. Помещения для хранения и профилактического обслуживания учебного оборудования

4. Перечень лабораторий.

## **8. МЕТОДИЧЕСКИЕ УКАЗАНИЯ ДЛЯ ОБУЧАЮЩИХСЯ ПО ОСВОЕНИЮ ДИСЦИПЛИНЫ (МОДУЛЯ)**

Во время лекций по дисциплине студент должен уметь сконцентрировать внимание на рассматриваемых проблемах и включить в работу все виды памяти: словесную, образную и моторно-двигательную. Для этого ему необходимо конспектировать материал, излагаемый преподавателем. Во время конспектирования в работу включается моторнодвигательная память, позволяющая эффективно усвоить лекционный материал. Каждому студенту необходимо помнить о том, что конспектирование лекции – это не диктант. Студент должен уметь выделять главное и фиксировать основные моменты «своими словами». Это гораздо более эффективно, чем запись «под диктовку». После каждой лекции проводится тест по материалам лекции в среде

электронного учебного курса.

Наряду с прослушиванием лекций по курсу важное место в учебном процессе занимают практические занятия, призванные закреплять полученные студентами теоретические знания. Перед практическим занятием студенту необходимо восстановить в памяти теоретический материал по теме практического занятия. Для этого следует обратиться к соответствующим электронным ресурсам, конспекту лекций. Каждое занятие начинается с повторения теоретического материала по соответствующей теме. Студенты должны уметь чётко ответить на вопросы, поставленные преподавателем. По характеру ответов преподаватель делает вывод о том, насколько тот или иной студент готов к выполнению упражнений. После такой проверки студентам предлагается выполнить задания лабораторной работы.

Задания лабораторных работ и рекомендации по их выполнению размещены в электронных учебных курсах на портале «Электронный университет» e.kspu.ru. По истечении времени, необходимого для решения задач, студент отправляет результаты работы через специальную форму на электронном учебном курсе В конце занятия преподаватель подводит его итоги, даёт оценку активности студентов и уровня их знаний.

Формой контроля работы по дисциплине в 1 семестре является зачет, в ходе которого проводится тестирование. Формой контроля работы по дисциплине в 2 семестре является экзамен, в ходе которого происходит защита портфолио работ, выполненных в ходе изучения дисциплины